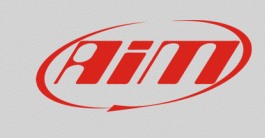

**Espansioni**

## Aggiunta di canali analogici

## **Domanda:**

Come posso aggiungere canali analogici al mio dispositivo?

## **Risposta:**

Per moltiplicare i canali analogici del proprio dispositivo, si utilizzi un modulo di espansione Channel Expansion (P.N.: **X08CHEXR1**) tramite il connettore "CAN EXP".

Nel caso in cui debbano essere collegate più espansioni al connettore "CAN EXP", utilizzare in aggiunta un Data Hub (disponibile a 2 o 4 vie; per maggiori dettagli, visitare la sezione Download -> Documentazione del nostro sito web www.aim-sportline.com), il moltiplicare di porte CAN alle quali collegare i moduli di espansione desiderati.

Per eseguire la configurazione dei canali di Channel Expansion:

- **tramite Race Studio 2**: dalla pagina di configurazione del dispositivo, entrare nella tab "Configuratore espansioni via CAN", cliccare "Aggiungi Espansione" -> "Channel Expansion", scegliere un nome per l'espansione ed ottenere il numero seriale del modulo collegato cliccando l'apposito tasto (è possibile inserire il seriale anche manualmente). Cliccare "OK" ed i canali di Channel Expansion saranno configurabili.
- **tramite Race Studio 3**: dalla pagina di configurazione del dispositivo, entrare nella tab "CAN Expansions", cliccare "New Expansion" -> "Channel Expansion", scegliere un nome per l'espansione ed ottenere il numero seriale del modulo collegato cliccando l'apposito tasto (è possibile inserire il seriale anche manualmente) e configurare i canali di Channel Expansion.